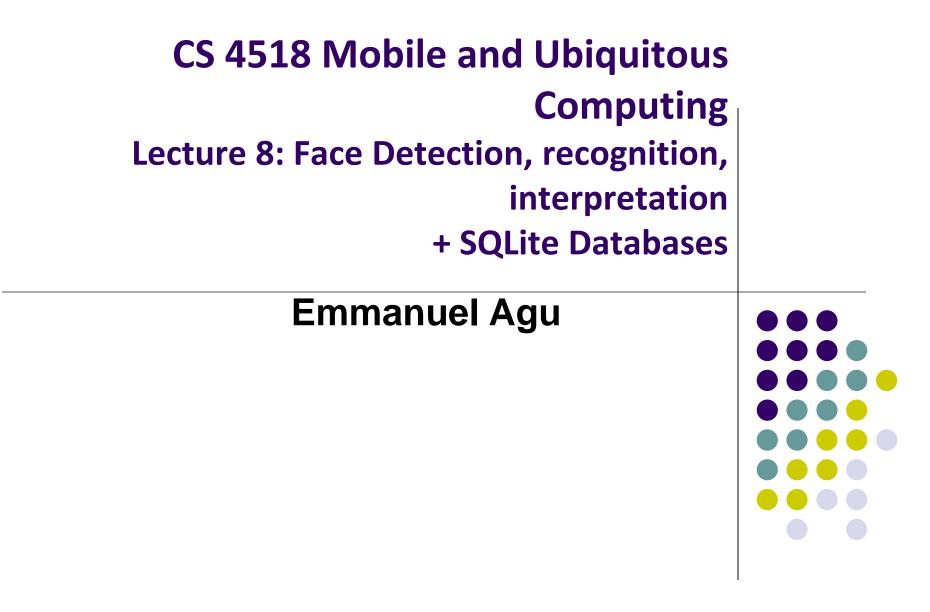

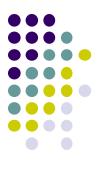

## **Face Recognition**

#### **Face Recognition**

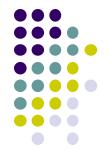

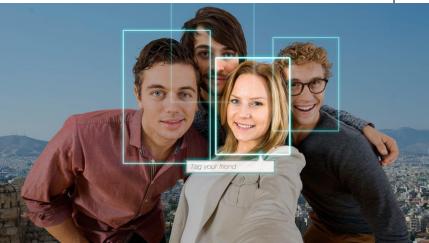

• Answers the question:

Who is this person in this picture? Example answer: John Smith

- Compares unknown face to database of faces with known identity
- Neural networks/deep learning now faster, more accurate comparison

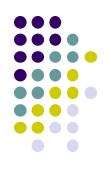

#### FindFace App: Stalking on Steroids?

- See stranger you like? Take a picture
- App searches 1 billion pictures using neural networks < 1 second</li>
- Finds person's identity, link on VK (Russian Facebook)
  - You can send friend Request
- ~ 70% accurate!
- Can also upload picture of celebrity you like
- Finds 10 people on Facebook who look similar, can send friend request

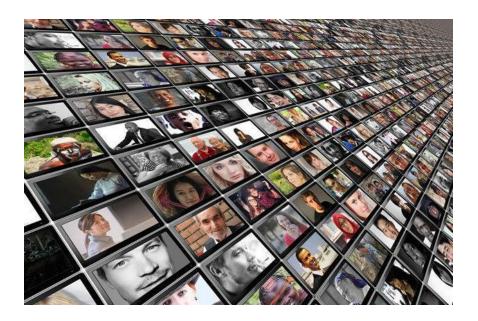

#### **FindFace App**

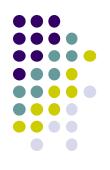

- Also used in law enforcement
  - Police identify criminals on watchlist

Ref: http://www.computerworld.com/article/3071920/data-privacy/facerecognition-app-findface-may-make-you-want-to-take-down-all-your-onlinephotos.html

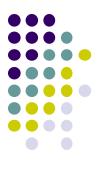

#### **Face Detection**

## **Mobile Vision API**

#### https://developers.google.com/vision/

- Face Detection: Are there [any] faces in this picture?
- How? Locate face in photos and video and
  - Facial landmarks: Eyes, nose and mouth
  - State of facial features: Eyes open? Smiling?

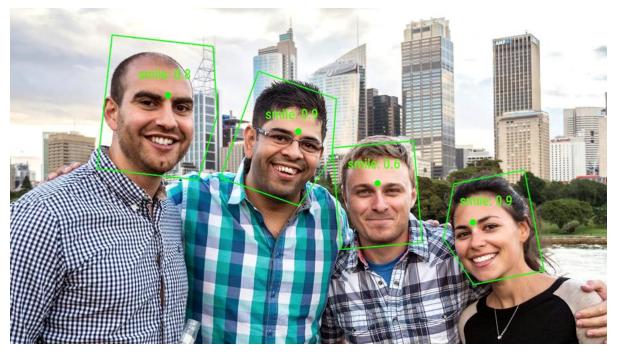

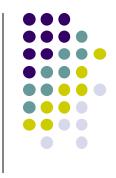

#### **Face Detection: Google Mobile Vision API**

Ref: https://developers.google.com/vision/face-detection-concepts

- Detects faces:
  - reported at a position, with size and orientation
  - Can be searched for landmarks (e.g. eyes and nose)

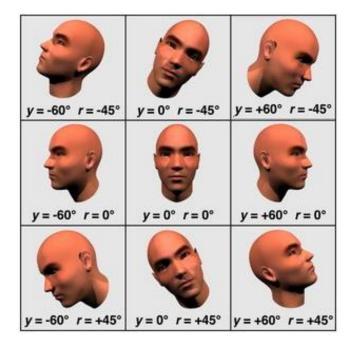

#### Landmarks

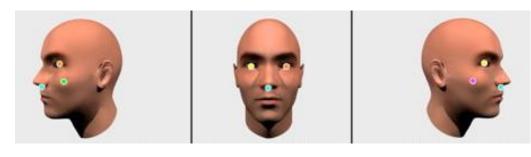

| Euler Y angle              | detectable landmarks                                                                           |
|----------------------------|------------------------------------------------------------------------------------------------|
| < -36 degrees              | left eye, left mouth, left ear, nose base, left cheek                                          |
| -36 degrees to -12 degrees | left mouth, nose base, bottom mouth, right eye, left eye, left cheek, left ear tip             |
| -12 degrees to 12 degrees  | right eye, left eye, nose base, left cheek, right cheek, left mouth, right mouth, bottom mouth |
| 12 degrees to 36 degrees   | right mouth, nose base, bottom mouth, left eye, right eye, right cheek, right ear tip          |
| > 36 degrees               | right eye, right mouth, right ear, nose base, right cheek                                      |

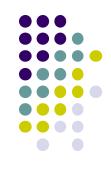

#### Orientation

#### **Google Mobile Vision API**

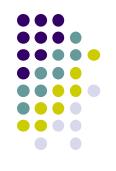

- Mobile Vistion API also does:
  - Face tracking: detects faces in consecutive video frames
  - **Classification:** Eyes open? Face smiling?
- Classification:
  - Determines whether a certain facial characteristic is present
  - API currently supports 2 classifications: eye open, smiling
  - Results expressed as a confidence that a facial characteristic is present
    - E.g. > 0.7 confidence means likely person is smiling
- Mobile vision API does face **detection** but NOT **recognition**

#### **Face Detection**

- biect-class detection
- Face detection: Special case of object-class detection
- Object-class detection task: find locations and sizes of all objects in an image that belong to a given class.
  - E.g: bottles, cups, pedestrians, and cars
- **Object matching:** Objects in picture compared to objects in database of labelled pictures

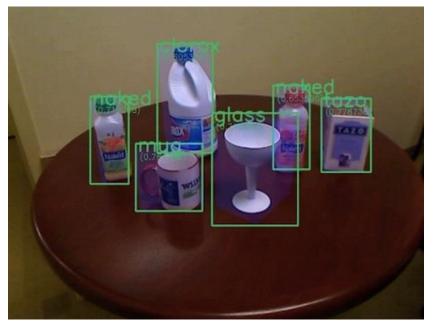

#### **Mobile Vision API: Other Functionality**

- Barcode scanner
- Recognize text

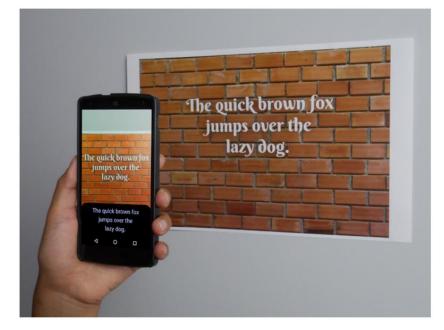

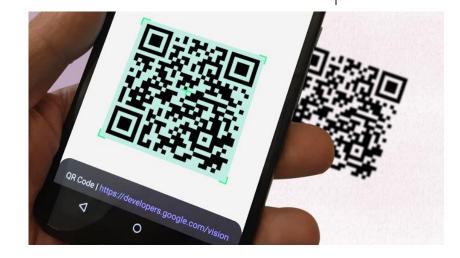

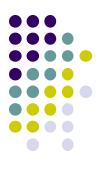

# Face Detection Using Google's Mobile Vision API

#### **Getting Started with Mobile Vision Samples**

- Get Android Play Services SDK level 26 or greater
- Download mobile vision samples from github

The termination of the termination of the termination of the termination of the termination of the termination of the termination of the termination of the termination of the termination of the termination of the termination of the termination of the termination of the termination of termination of termination of terminatio of termination of term 🛿 1 branch O rel Branch: master -New file Find file HTTPS claywilkinson Merge branch 'master' into github live .... Adding initial facetracker sample. .google visionSamples merging github changes to internal repo. Adding barcode-reader sample. .gitignore LICENSE Adding initial facetracker sample. README.md Manual merge of github pull requests.

Sample code for the Android Mobile Vision API. https://developers.google.com/vision/

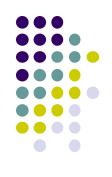

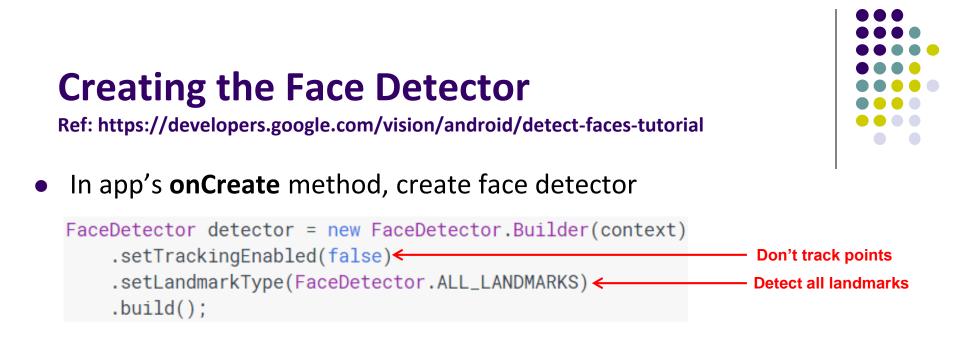

- detector is base class for implementing specific detectors. E.g. face detector, bar code detector
- Tracking finds same points in multiple frames (continuous)
- Detection works best in single images when **trackingEnabled** is false

#### **Detecting Faces and Facial Landmarks**

- Create Frame (image data, dimensions) instance from bitmap supplied

Frame frame = new Frame.Builder().setBitmap(bitmap).build();

- Call detector synchronously with frame to detect faces
   SparseArray<Face> faces = detector.detect(frame);
- Detector takes Frame as input, outputs array of Faces
- Face is a single detected human face in image or video
- Iterate over array of faces, landmarks for each face, and draw the result based on each landmark position

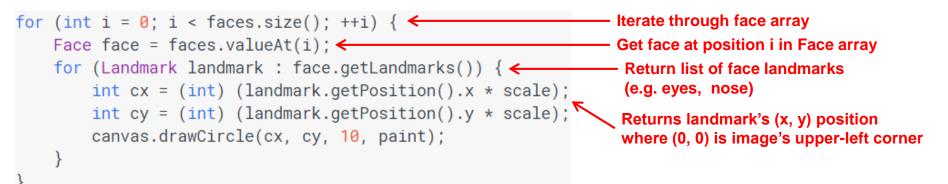

#### **Other Stuff**

To count faces, call faces.size()

```
TextView faceCountView = (TextView) findViewById(R.id.face_count);
faceCountView.setText(faces.size() + " faces detected");
```

• Querying Face detector's status

```
if (!detector.isOperational()) {
    // ...
}
```

Releasing Face detector (frees up resources)

detector.release();

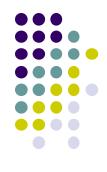

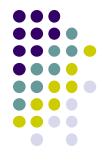

#### **Detect & Track Multiple Faces in Video**

 Can also track multiple faces in image sequences/video, draw rectangle round each one

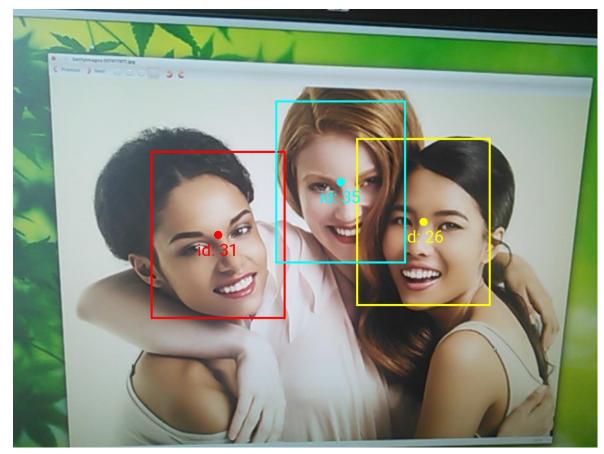

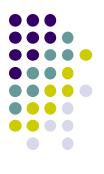

## **Face Interpretation**

## **Visage Face Interpretation Engine**

- Real-time face interpretation engine for smart phones
  - Tracking user's 3D head orientation + facial expression

- Facial expression?
  - angry, disgust, fear, happy, neutral, sad, surprise
  - Can be used in Mood Profiler app

Yang, Xiaochao, et al. "Visage: A face interpretation engine for smartphone applications." *Mobile Computing, Applications, and Services Conference*. Springer Berlin Heidelberg, 2012. 149-168.

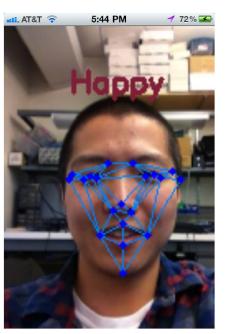

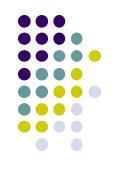

#### **Facial Expression Inference**

- Active appearance model
  - Describes 2D image as triangular mesh of landmark points
- 7 expression classes: angry, disgust, fear, happy, neutral, sad, surprise
- Extract triangle shape, texture features
- Classify features using Machine learning

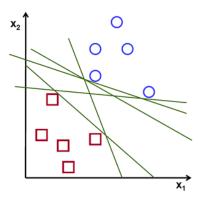

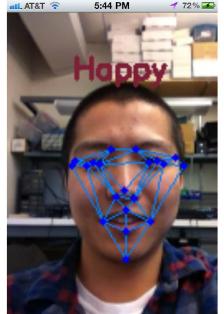

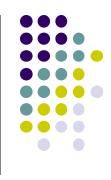

#### **Classification Accuracy**

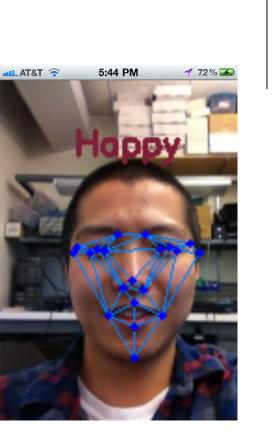

| Expressions |       |       |       |       |       |       | -     |
|-------------|-------|-------|-------|-------|-------|-------|-------|
| Accuracy(%) | 82.16 | 79.68 | 83.57 | 90.30 | 89.93 | 73.24 | 87.52 |

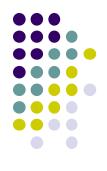

# Skipped Android Nerd Ranch CriminalIntent Chapters

## Chapter 9: Displaying Lists with RecyclerView

- RecyclerView facilitates view of large dataset
- E.g Allows crimes in
   CriminalIntent to be listed

|                              | 2:00 |
|------------------------------|------|
| Crime #0                     |      |
| Fri Mar 27 16:09:13 EDT 2015 |      |
| Crime #1                     |      |
| Fri Mar 27 16:09:13 EDT 2015 |      |
| Crime #2                     |      |
| Fri Mar 27 16:09:13 EDT 2015 |      |
| Crime #3                     |      |
| Fri Mar 27 16:09:13 EDT 2015 |      |
| Crime #4                     |      |
| Fri Mar 27 16:09:13 EDT 2015 |      |
| Crime #5                     |      |
| Fri Mar 27 16:09:13 EDT 2015 |      |
| Crime #6                     |      |
| Fri Mar 27 16:09:13 EDT 2015 |      |
| Crime #7                     |      |
| Fri Mar 27 16:09:13 EDT 2015 |      |
| Crime #8                     |      |
| Fri Mar 27 16:09:13 EDT 2015 |      |
| Crime #9                     |      |
| Fri Mar 27 16:09:13 EDT 2015 |      |
| Crime #10                    |      |
|                              |      |

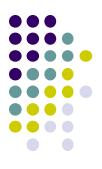

## **Chapter 11: Using ViewPager**

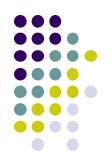

- ViewPager allows users swipe between screens (e.g. Tinder?)
- E.g. Users swipe between Crimes in CriminalIntent

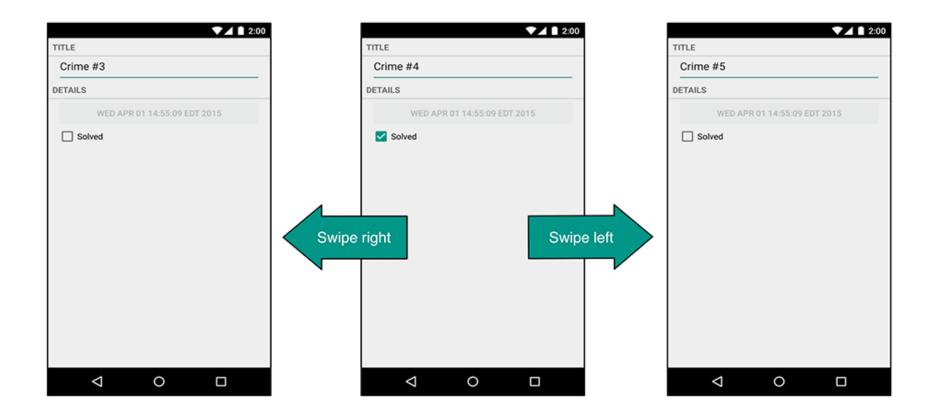

## **Chapter 12: Dialogs**

- **Dialogs present users with** a choice or important information
- E.g. DatePicker allows users pick date
- Allows users to pick a date on which a crime occurred in **CriminalIntent**

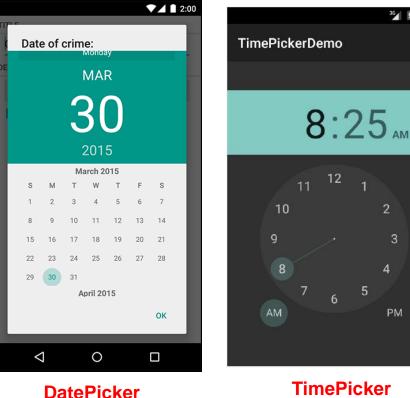

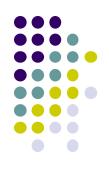

36

Δ

PM

5

**TimePicker** 

## **Chapter 13: The Toolbar**

- Toolbar includes actions user can take
- In CriminalIntent, menu items for adding crime, navigate up the screen hierarchy

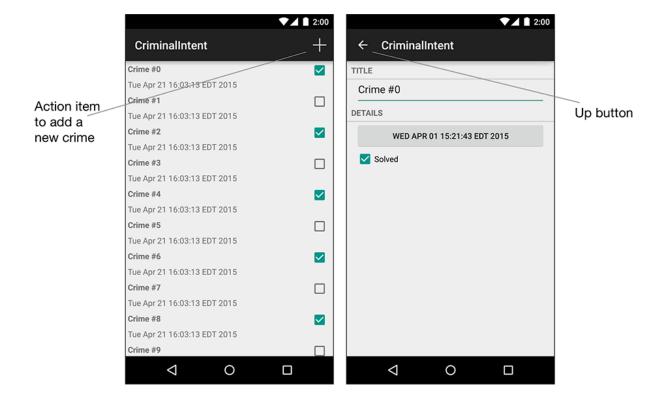

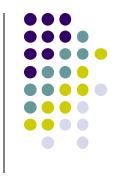

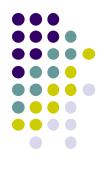

# Android Nerd Ranch Ch 14 SQLite Databases

- Relational DataBase Management System (RDBMS)
  - Introduced by E. F. Codd (Turing Award Winner)

- Relational Database
  - data stored in tables
  - relationships among data stored in tables
  - data can be accessed and viewed in different ways

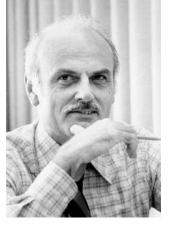

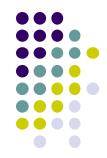

## **Example Wines Database**

• **Relational Data:** Data in different tables can be related

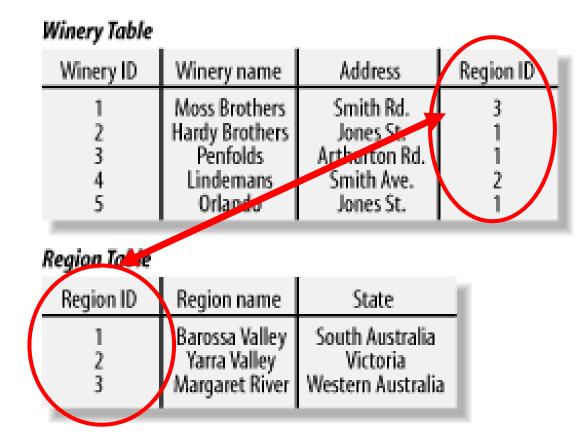

Ref: Web Database Applications with PHP and MySQL, 2nd Edition, by Hugh E. Williams, David Lane

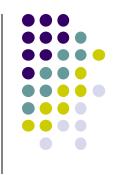

#### Keys

- Each table has a key
- **Key:** column used to uniquely identify each row

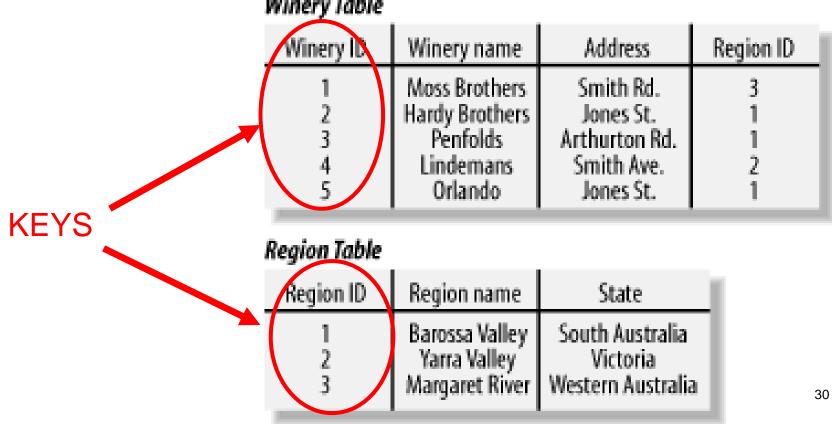

#### Winery Table

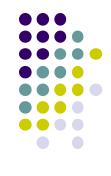

#### **SQL** and Databases

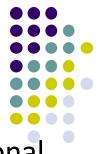

- SQL: language used to manipulate information in a Relational Database Management System (RDBMS)
- SQL Commands:
  - CREATE TABLE creates new database table
  - ALTER TABLE alters a database table
  - **DROP TABLE** deletes a database table
  - **SELECT** get data from a database table
  - **UPDATE** change data in a database table
  - **DELETE** remove data from a database table
  - **INSERT INTO** insert new data in a database table

#### **CriminalIntent Database**

- SQLite: open source relational database
- SQLite implements most, but not all of SQL
  - <u>http://www.sqlite.org/</u>
- Android includes SQLite database
- **Goal:** Store crimes in CriminalIntent in SQLite database
- First step, define database table of crimes

| _id | uuid           | title         | date           | solved |
|-----|----------------|---------------|----------------|--------|
| 1   | 13090636733242 | Stolen yogurt | 13090636733242 | 0      |
| 2   | 13090732131909 | Dirty sink    | 13090732131909 | 1      |

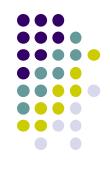

#### **CriminalIntent Database**

- Create CrimeDbSchema class to store crime database
- Define columns of the Crimes database table

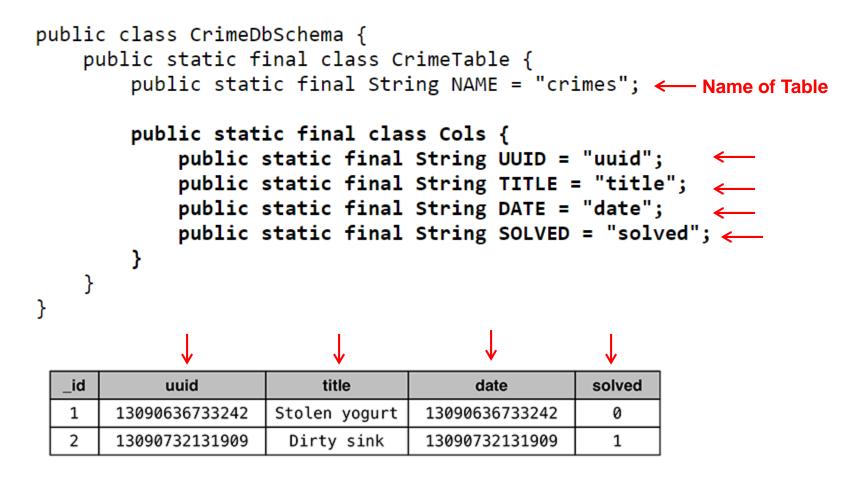

#### **SQLiteOpenHelper**

- SQLiteOpenHelper class used for database creation, opening and updating
- In CriminalIntent, create subclass of SQLiteOpenHelper called CrimeBaseHelper

```
public class CrimeBaseHelper extends SQLiteOpenHelper
    private static final int VERSION = 1;
    private static final String DATABASE_NAME = "crimeBase.db";
    public CrimeBaseHelper(Context context)
                                                             Used to create the database
        super(context, DATABASE NAME, null, VERSION);
                                                             (to store Crimes)
   @Override
   public void onCreate(SQLiteDatabase db)
                                                            Called the first time
                                                            database is created
    }
   @Override
    public void onUpgrade(SOLiteDatabase db, int oldVersion, int newVersion) {
```

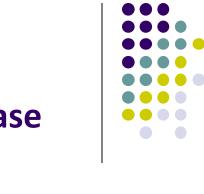

#### **Use CrimeBaseHelper to open SQLite Database**

. . .

```
public class CrimeLab {
    private static CrimeLab sCrimeLab;
    private List<Crime> mCrimes;
    private Context mContext;
    private SQLiteDatabase mDatabase;
    ...
    private CrimeLab(Context context) {
            mContext = context.getApplicationContext();
            mDatabase = new CrimeBaseHelper(mContext)
            .getWritableDatabase();
            mCrimes = new ArrayList<>();
        }
    }
}
Store instance of context in
    variable. Will need it later
    Dens new writeable
    Database
```

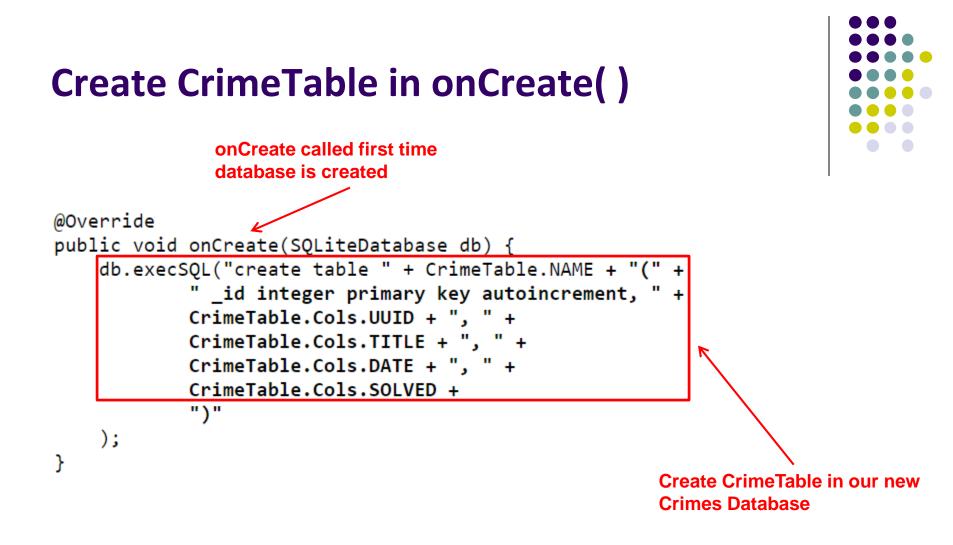

#### Writing Crimes to Database using ContentValues

- In Android, writing to databases is done using class ContentValues
- ContentValues is key-value pair
- Create method to create **ContentValues** instance from a **Crime**

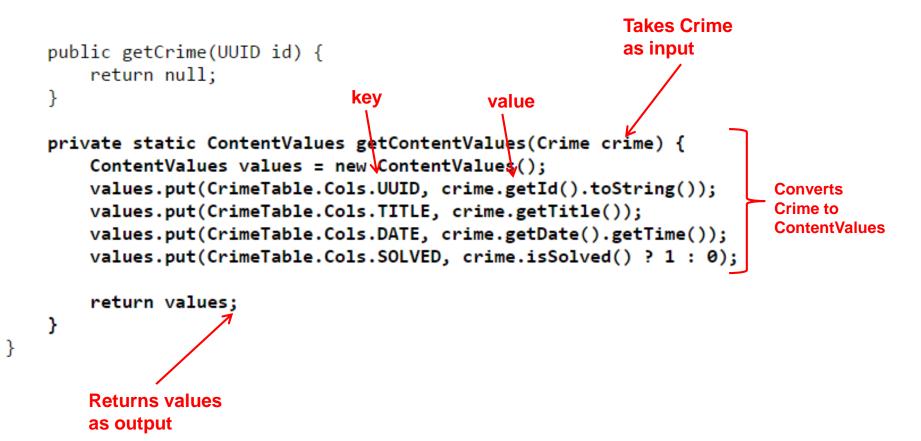

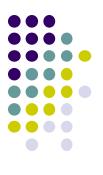

## Quiz 2

#### Quiz 2

- Quiz in class next Monday (before class Mon, 1/30)
- Short answer questions
- Try to focus on understanding, not memorization
- Covers:
  - Lecture slides for lectures 5-8
  - 1 code example from books
    - ANR example: geoQuiz, starting CheatActivity (Ch 5)

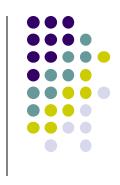

#### References

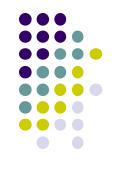

- Google Mobile Vision API, https://developers.google.com/vision/
- Camera "Taking Photos Simply" Tutorials, http://developer.android.com/training/camera/photobasics.html
- Busy Coder's guide to Android version 6.3
- CS 65/165 slides, Dartmouth College, Spring 2014
- CS 371M slides, U of Texas Austin, Spring 2014